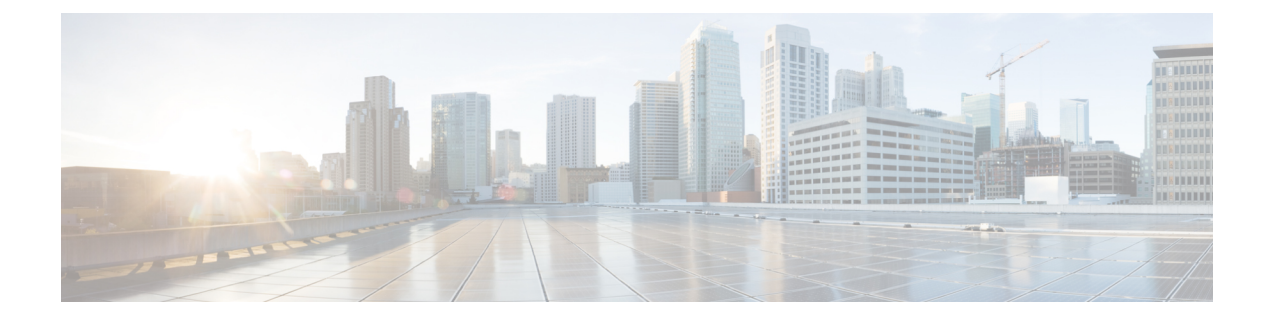

# **Troubleshooting**

- Using the Reset [Button,](#page-0-0) on page 1
- [Checking](#page-0-1) the Access Point LEDs, on page 1

## <span id="page-0-0"></span>**Using the Reset Button**

Using the **Reset** button (see [Connectors](b-iw9165e-hig_chapter1.pdf#nameddest=unique_11) and Ports), you can reset the AP to factory default or clear the AP's internal storage.

To reset the AP to the default factory-shipped configuration, perform the following steps:

**Step 1** Press, and continue to press the **Reset** button on the access point during the AP boot cycle.

**Step 2** The AP status LED will turn red once the timer has started. Continue to hold the **Reset** button for more than 20 seconds, but less than 60 seconds. The following will happen:

- The AP status LED changes to solid red.
- All the files in the AP storage directory are cleared.
- A full factory reset is triggered.
- The FIPS mode flag is also cleared during the full factory reset of the AP. If the FIPS flag is set, the console access is disabled.
- <span id="page-0-1"></span>If you keep the **Reset** button pressed for more than 60 seconds, the button is assumed as being faulty and no changes are made. **Note**

## **Checking the Access Point LEDs**

There are two LEDs located at the AP front panel, a system status LED and an RSSI LED, as shown in [Connectors](b-iw9165e-hig_chapter1.pdf#nameddest=unique_11) and Ports.

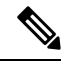

Regarding LED status colors, it is expected that there will be small variations in color intensity and hue from unit to unit. This is within the normal range of the LED manufacturer's specifications and is not a defect. However, the intensity of the LED can be changed through the controller. **Note**

## **System Status LED**

The system status LED indicates various conditions and are described in the following table.

### **Table 1: System Status LED Signals**

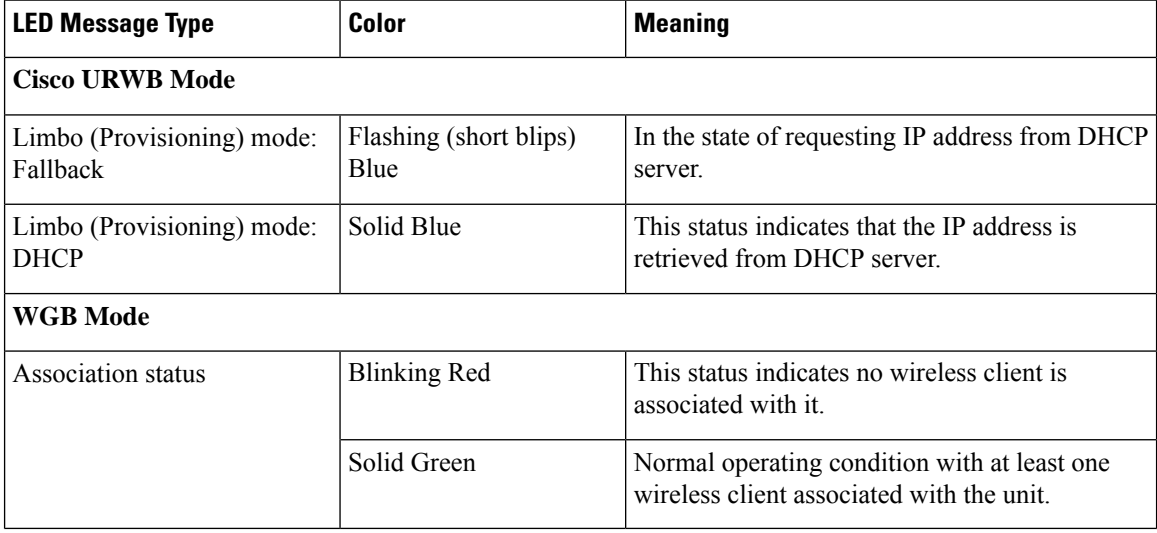

### **RSSI LED**

The RSSI LED indicates the SNR/RSSI strength as described in the following table.

#### **Table 2: RSSI LED Signals**

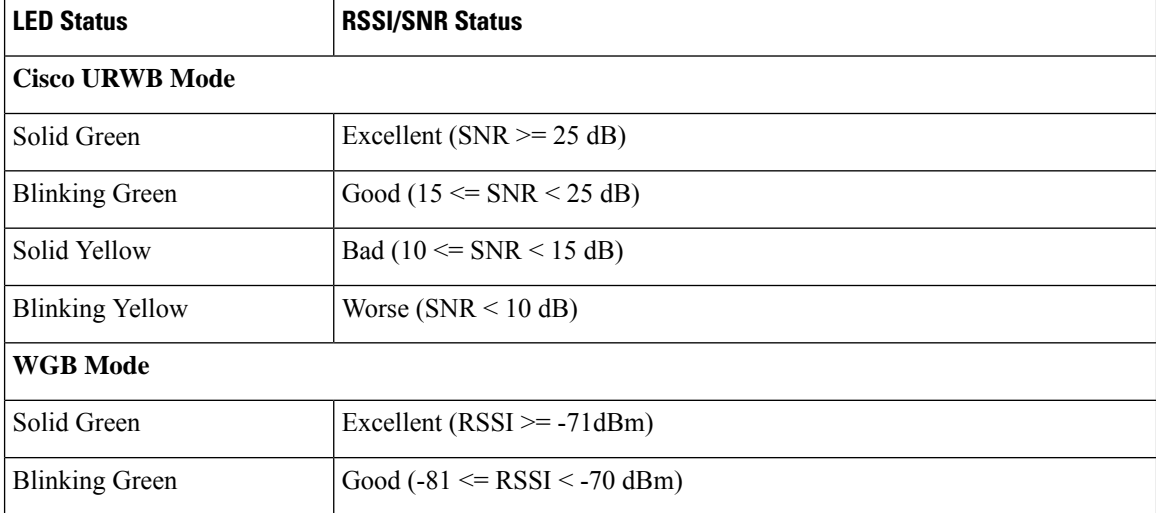

I

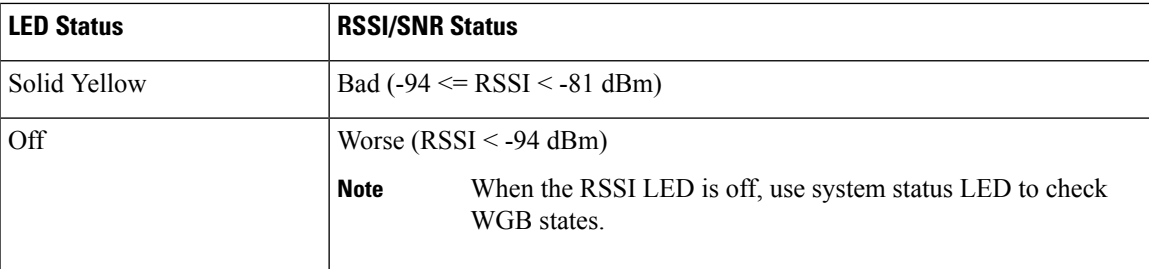

 $\mathbf I$